## **第二届全国中医药高等院校大学生创新创业大赛 学生操作手册**

## 学生登录

学生进入比赛网站: <http://pk.wlzjedu.com/>

点击上方的"登录"按钮,输入账号和密码,进入个人主页面:

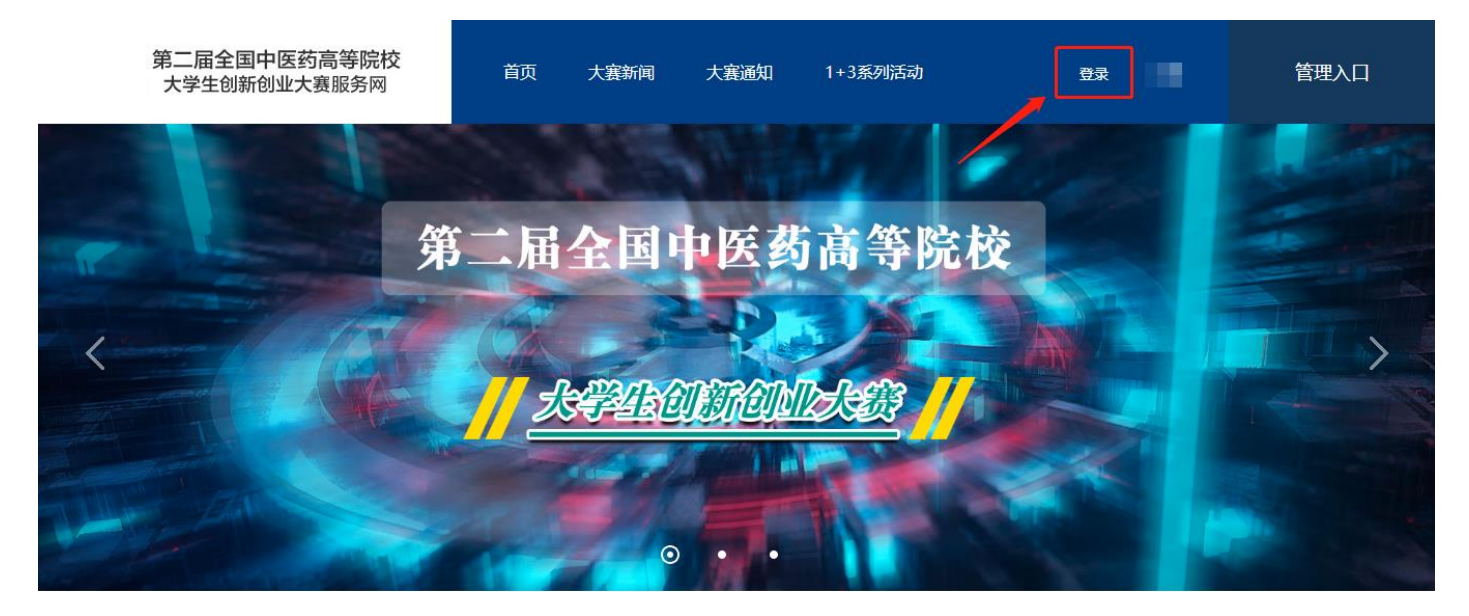

## 修改项目

项目推荐到全国半决赛之后,学生参赛项目登入各自帐号后,项目显示"半决赛"字样。

如需修改或补充上传资料,各项目可以点击"编辑"按钮,对项目进行修改及资料上传工作,完成后点 击"保存"按钮。

项目资料上传工作时限为 11 月 4 日 24 时前完成。

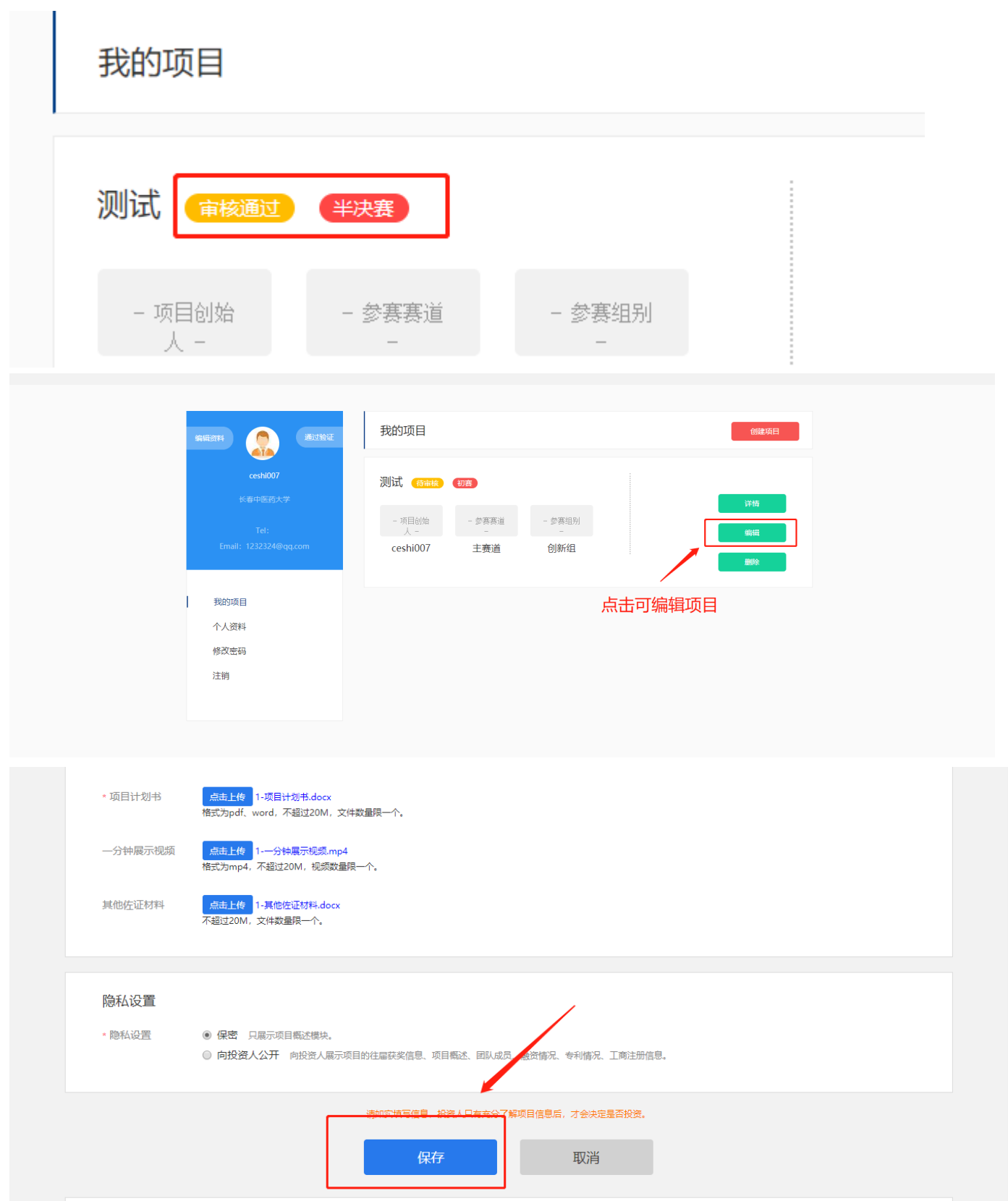